# 附件 2

## 遠距假日班課程注意事項

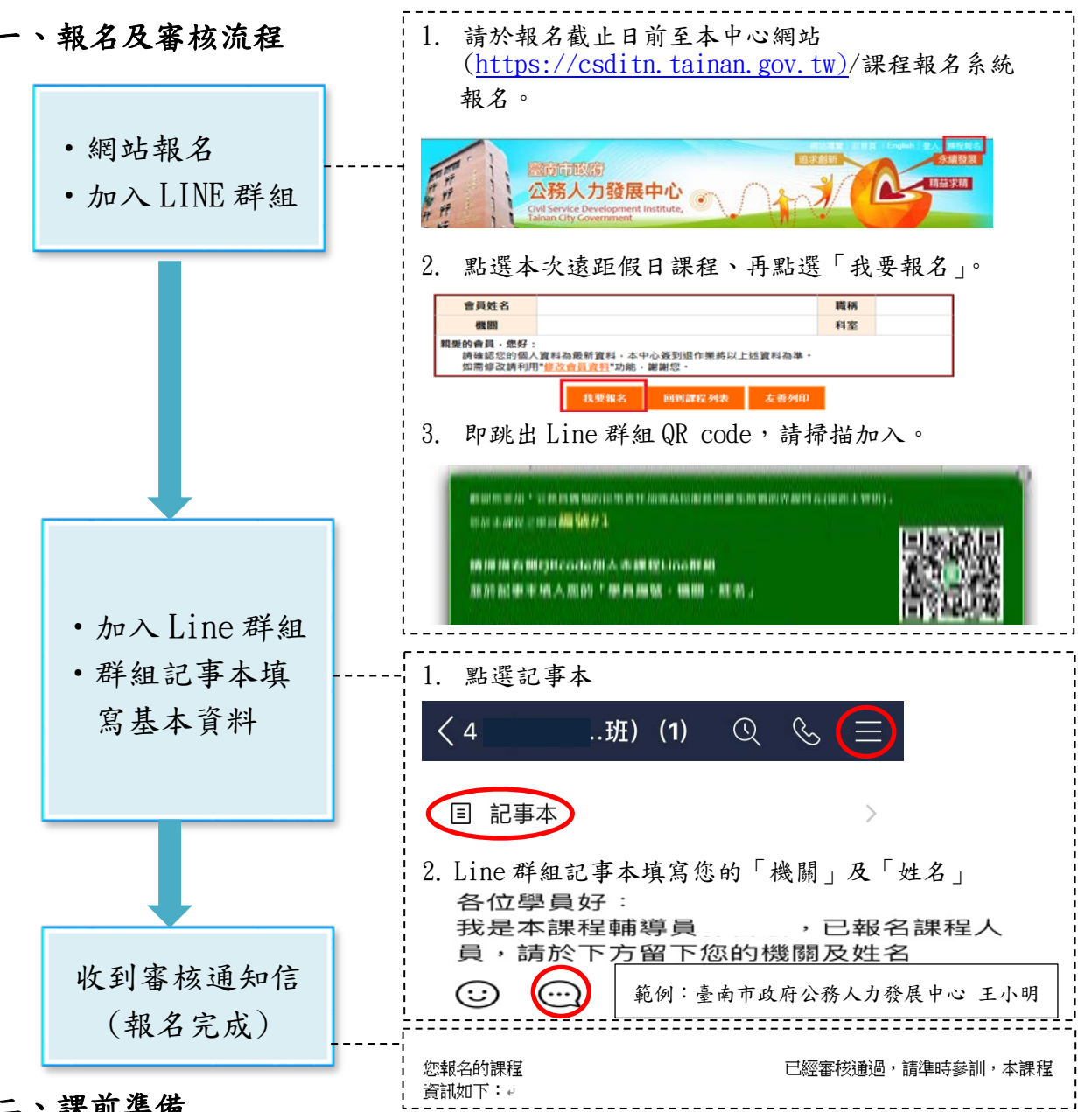

### 二、課前準備

(一)本課程採遠距教學,不須至教室上課,請自備電腦及行動裝置(手機或平板), 為避免環境空間聲音干擾,建議使用耳機,或於獨立空間。

(二)請務必課前 1 天於 Line 群組記事本詳閱課程須知,連線操作詳操作說明。

#### 三、課中教學

- (一)當日於課前 10 分鐘(9:00),透過群組公佈的連結進入線上課程,測試您的 系統環境及音訊設備並線上簽到。
- (二)教學時若有任何平台操作問題,可發送問題至 LINE 群組,助教將協助回答。

#### 四、課後回饋

(一)本課程學員請於課程結束後完成問卷,可取得終身學習時數。

(二)課程 LINE 群組開設時間:報名起至課程結束後3日,期間可提出課程問 題,結束後群組即解散。

附件 2

@gmail.com .a..........<br>切換帳戶

#### 課程連線操作說明

英語能力檢定基礎班-混成學習(遠距假日班)採遠距教學,運用Google meet 軟體進行線上課程,可透過電腦、筆記型電腦或行動裝置觀看課程。

- 1. 建議準備好視訊鏡頭及麥克風,若無亦可。
- 2. 請登入 google 帳號,若無請事先申請一組 google 帳號,以利登入 google meet 收看。
- 3. 本課程開始前將會於 Line 群組通知課程連結: (範例) <https://meet.google.com/ooo-oooo-ooo>
- 4. 請於課程開始前10分鐘,打開 Chrome 瀏覽器或手機 App,直接按下連結或 在網址列貼上連結,進入會議室後,按下立即加入,即可進入線上課程。
- 5. 視訊禮儀:進入前測試完麥克風及視訊後,請關閉麥克風進入

### 使用電腦連線者:直接透過 Chrome 瀏覽器即時加入觀看

Google Meet

I I I I I I I I

準備好加入了嗎? 目前沒有其他參與者 攝影機已關閉 立即加入 ← 分享螢幕畫面 **按下立即加入**  $\mathscr{R}$  $\mathbb{N}$ ⑧ □ 檢查音訊及視訊功能 使用行動裝置(如手機、平板電腦等):安裝 google meet app 觀看 11:19 **© ⊕ 4G' 48 98%**  $11:19$   $\Box$ **○ ⊙ 4G'** ▲ 198% 視訊會議  $\equiv$ ← 使用代碼加入會議 加入 發起新會議 使用代碼加入會議 輸入會議主辦人提供的代碼 **先選使用代碼加入會議** 範例: abc-mnop-xyz **輸入代碼加入會議或由 Line 群組點擊課程連結**

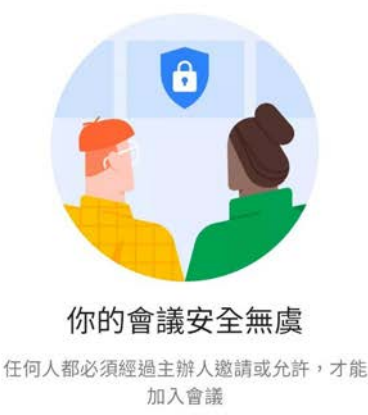

### 課程連線操作說明

公務刑法與生活實務(遠距假日班)及 Excel 函數統計與圖表溝通(遠距假日班)採遠距教 學,運用訊連科技「U簡報」軟體進行線上課程,可透過電腦、筆記型電腦或行動裝置觀看 課程。

#### 使用電腦/筆記型電腦連線者:可免安裝直接透過瀏覽器即時加入觀看

- 1. 本課程開始前將會於 Line 群組通知課程連結: (範例)<https://u.cyberlink.com/live/XXXXXXXXXXXXXXXXXX>
- 2. 請於課程開始前30分鐘,打開網路瀏覽器(建議使用Chrome瀏覽器),在網址列貼上連結, 即可進入線上課程。

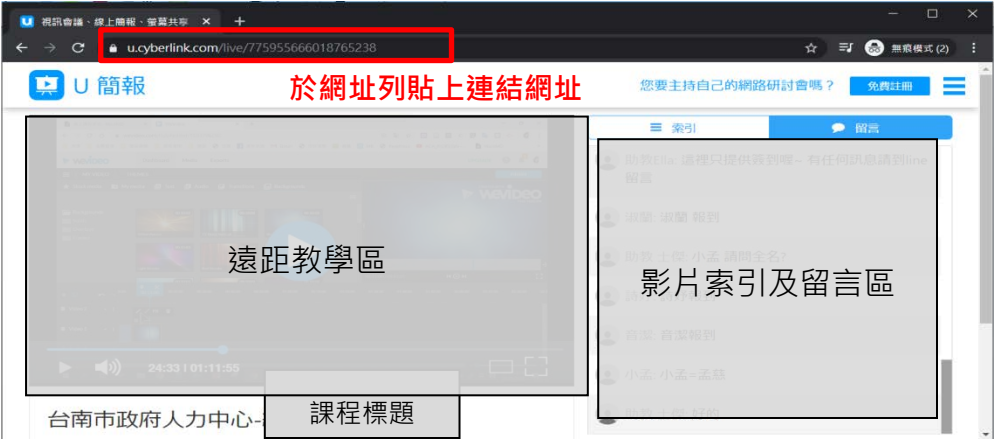

# 使用行動裝置(如手機、平板電腦等):請安裝 U 通訊 App 觀看

- 1. 請先於行動裝置安裝「U 通訊」App Google play App: <https://reurl.cc/5g09M6> Apple Store App: <https://reurl.cc/vn9RkN>
- 2. 本課程開始前將會於 Line 群組通知課程 ID:(範例)000-000-000
- 3. 請於課程開始前 30 分鐘,開啟 APP,輸入課程 ID 及名稱即可進入線上課程。

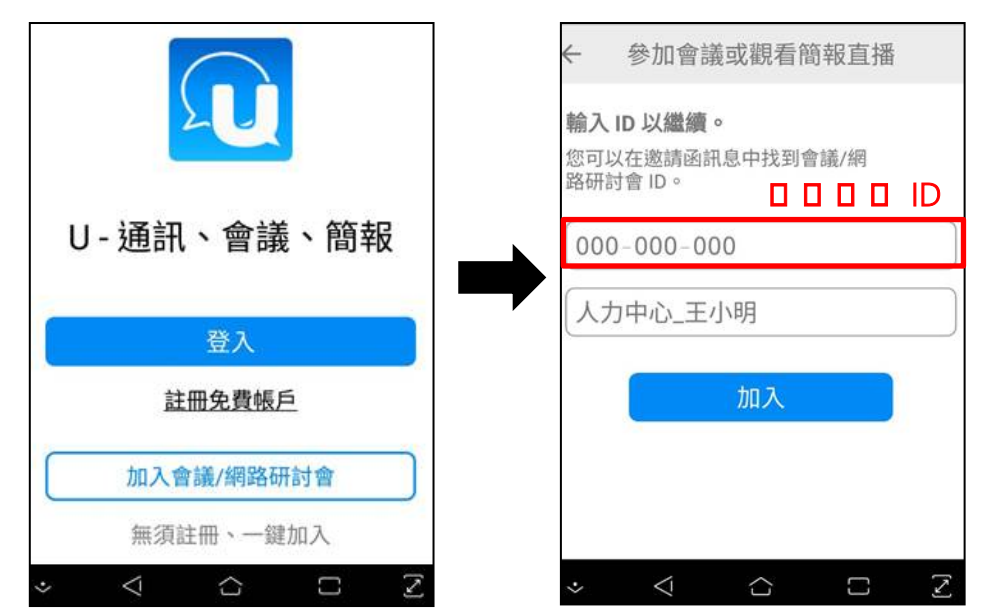